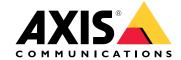

#### Introduction

Remote access to a surveillance system can save a lot of time and money when maintaining and troubleshooting a system.

With the Remote System Management tool for AXIS Companion you get an overview of the installations and can undertake simple maintenance steps right away, such as:

- Restarting devices
- Upgrading devices
- Manage user permissions

#### Get started

#### Note

Only users with administrator rights have access to the sites.

- 1. Go to https://connect.axis.com
- 2. Log in to your MyAxis account.

A list of your sites is shown.

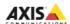

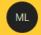

# Sites

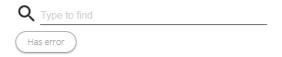

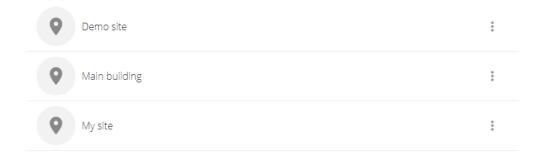

- To find a site, type in the search field.
- To only display sites that contain errors, click **Has error**.
- To sign out, click the initials menu and then Sign out.
- To see who is currently logged in, click the initials menu.

### Manage sites

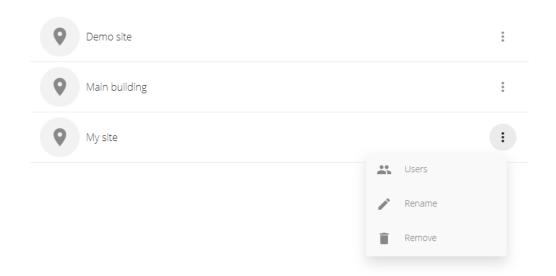

- To invite a user to a site:
  - 1. Click > Users.
  - 2. Click Add user.
  - 3. Enter the email of the user and select a permission level:
    - Viewer: Access to Live view.
    - Operator: Access to Live view and Recordings.
    - Administrator: Access to Live view, Recordings and Configuration.
  - 4. Click Invite.
- To remove a user from a site:
  - 1. Click > Users.
  - 2. Click > Remove from site.
- To rename a site, click > Rename.
- To remove a site, click > Remove.
- Click a site to open it.

 $\ensuremath{\mathsf{A}}$  list of the devices that belong to the site is shown.

#### Manage devices

When you open a site, you see a list of all the devices that belong to that site.

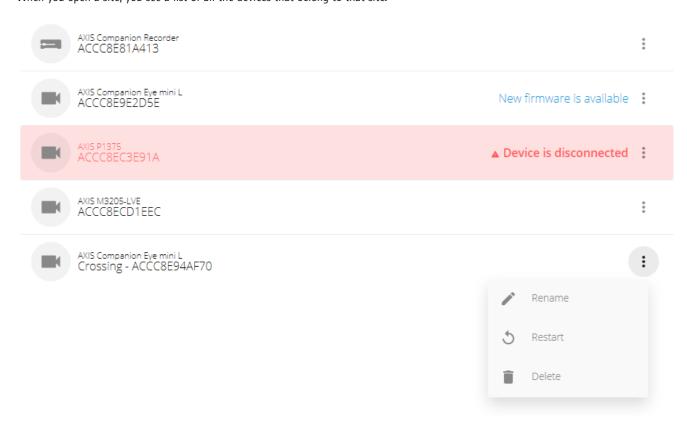

- Click a device to see its properties.
- Upgrade the firmware of a single device:
  - 1. Click the device to see its properties.
  - 2. Click Upgrade.
- Upgrade the firmware of all devices at once:
  - 1. Click **Upgrade all** (the option is only visible when there are several available firmware updates).

#### Note

A firmware upgrade can take several minutes.

- To rename a device, click > Rename.
- To restart a device, click > Restart.
- To remove a device, click > Delete.

Ver. M1.12

Date: October 2019

Part No. T10141595